# **WordPress Plugin Development**

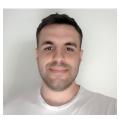

#### Darko Gjorgjijoski

Freelance Web Developer with 7 years of experience

Interests: Back-end, Databases, DevOps, Security and occasionally gaming

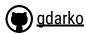

W <u>darkog</u>

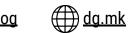

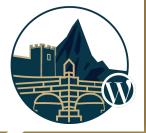

WordCamp Skopje - October 05-06 2019, FINKI

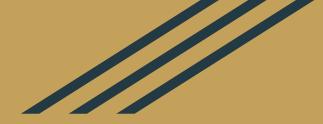

# Introduction to Plugin Development

Based on <u>Books Library</u> plugin <u>https://github.com/gdarko/books-library</u>

> Presentation available on dg.mk/wcskp19

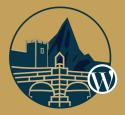

#### **Purposes**

- To **add** new functionality on the website
- To **modify** existing functionality on the website
- To **save** us some time
  - (At this time there are around **55 000** <u>open source</u> plugins available.)

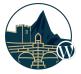

#### **Learning Resources**

Always use the **codex**, the **developer** portals of **wordpress.org** first.

- <u>https://codex.wordpress.org/</u>
- https://developer.wordpress.org/
- <u>https://developer.wordpress.org/plugins/intro/</u> (Official plugin development documentation)
- Stackoverflow <u>https://wordpress.stackexchange.com</u> 😎

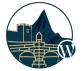

#### **Development Environment**

At least Web Server (nginx, litespeed, apache, etc.) with PHP 5.6.20 and MySQL/MariaDB database.

#### The recommended PHP version is PHP7.3 (latest)

Some popular environments for development are as follows:

- Xampp
- Bitnami
- Local by flywheel
- Or just FTP/SFTP access to web server

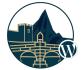

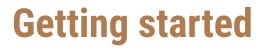

The first step is to create the plugin folder in **wp-content/plugins/**. Inside this folder (eg **books-library**) we need one php file that initializes the plugin eg. **books-library.php**.

Plugin declaration is done with PHP comment block in the **books-library/books-library.php** file as follows:

#### <?php

/\*
/\*
Plugin Name: Books Library
Plugin URI: <u>https://thepluginurl.com</u>
Description: Organizes your eBooks in WordPress
Author: Darko Gjorgjijoski
Version: 1.0.0
Author URI: https://darkog.com/
\*/

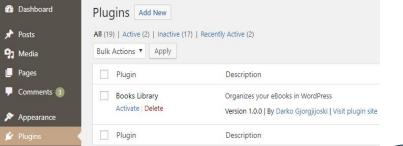

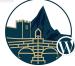

# Publishing on the plugins directory

In order to successfully publish you are required to meet the following requirements:

- To have valid wordpress.org account
- To have valid readme.txt file (<u>https://wordpress.org/plugins/developers/readme-validator/</u>)
- To not use any trademarked word as first word in your plugin name/slug or
- To not use any trademarked logo it in your marketing assets
- To be compatible with GPL license

#### Plugins must be submitted for review at <a href="https://wordpress.org/plugins/developers/add/">https://wordpress.org/plugins/developers/add/</a>

If **approved** you get **SVN** repository access to store your code. First you need to add the code into the **trunk** and after that you need to **create version tag** in order to release version.

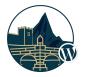

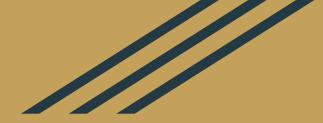

# Using Actions & Filters Aka Hooks

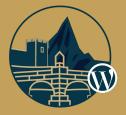

## Actions and Filters (aka Hooks)

<u>Hooks</u> are code segments that are defined at different places in the <u>WordPress core, theme or plugins</u> that allow us to **execute tasks** or **modify values of variables** at some point of time during the page rendering lifecycle.

There are two types of hooks: Actions and Filters

<u>Actions</u> are triggered on specific events that take place in WordPress (either in the core, themes or plugins), such as publishing a post and are used to perform specific task when the event occurs.

do\_action( 'save\_post', int \$post\_ID, WP\_Post \$post, bool \$update )

**<u>Filters</u>** are similar to actions but they are used only to **modify specific variable value**.

\$favourite team = apply filters( 'favourite team', 'Manchester United')

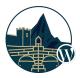

# **Example 1 (Actions)**

#### Notify site admin when user signed into the site

#### How/where it is defined? <u>https://developer.wordpress.org/reference/functions/wp\_signon/</u>

```
/**
* Fires after the user has successfully logged in.
* @param string $user_login Username.
* @param WP_User $user WP_User object of the logged-in user.
*/
do action( 'wp login', $user->user login, $user );
```

#### Hooking into...

```
function dg_login_notification( $user_login, \WP_User $user ) {
   $subject = __( 'User login' );
   $message = sprintf( __( '%s logged into the site.' ), $user_login );
   $email = 'info@mycompany.com';
   wp_mail( $email, $subject, $message );
}
add_action( 'wp_login', 'dg_login_notification', 100, 2 );
```

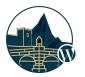

#### **Example 2 (Filters)** Modify post content without editing template files

#### How/where it is defined?

```
function the_content(...) {
    /// ...
    $content = apply_filters( 'the_content', $content );
    /// ...
    echo $content;
}
```

#### Hooking into...

```
function dg_the_content( $content ) {
   $content .= '' . __( 'This is the last paragraph' ) . '';
   return $content;
}
add_filter( 'the_content', 'dg_the_content' );
```

<u>https://developer.wordpress.org/reference/hooks/the\_content/</u> (hook) <u>https://developer.wordpress.org/reference/functions/the\_content/</u> (function)

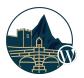

## List of all actions and filters

**Actions Documentation** 

https://codex.wordpress.org/Plugin\_API/Action\_Reference/

Filters Documentation https://codex.wordpress.org/Plugin\_API/Filter\_Reference

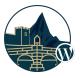

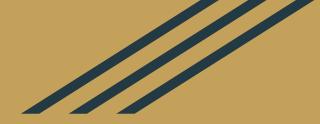

# Post Types, Taxonomies, Metadata

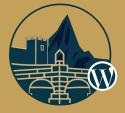

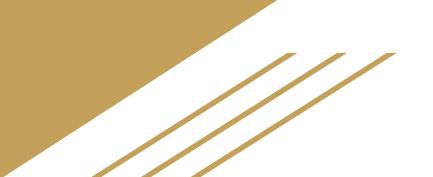

## **Post Types**

A way to organize your data, eg. Similarly to Pages, Posts for our own purposes we can register Books post type which will allow us to store Books in the database

All the posts are stored in wp\_posts table regardless of the type

- The **type** of the post is identified by the **post\_type** column.
- Page and Post are native WordPress post types (and some other that are private)

Post Types can be registered with the **register\_post\_type** function <u>https://codex.wordpress.org/Function\_Reference/register\_post\_type</u>

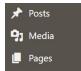

#### wp\_posts Name Type ID 🔑 🔎 bigint(20) post author @ bigint(20) post date @ datetime post date gmt datetime post content longtext post title text post excerpt text post status varchar(20) comment status varchar(20) ping status varchar(20) post password varchar(255) post\_name @ varchar(200) to\_ping text pinged text post modified datetime post modified gmt datetime post content\_filtered longtext post parent bigint(20) guid varchar(255) menu order int(11) post type @ varchar(20) varchar(100) post mime type comment count bigint(20)

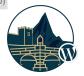

```
add_action( 'init', 'bl_register_books' );
```

```
function bl register books() {
 $labels = array(
     'name'
                         => x( 'Books', 'post type general name', 'books-library' ),
     'singular name'
                         => x( 'Book', 'post type singular name', 'books-library' ),
                         => x( 'Books', 'admin menu', 'books-library'),
     'menu name'
     'name admin bar'
                         => x( 'Book', 'add new on admin bar', 'books-library' ),
     'add new'
                         => x( 'Add New', 'book', 'books-library' ),
    'add new item'
                         => ( 'Add New Book', 'books-library' ),
    'new item'
                         => ( 'New Book', 'books-library' ),
    'edit item'
                         => ( 'Edit Book', 'books-library' ),
                       => ( 'View Book', 'books-library' ),
     'view item'
                         => ( 'All Books', 'books-library' ),
     'all items'
 );
 args = array(
     'labels'
                         => $labels,
     'public'
                         \Rightarrow true,
     'publicly queryable' => true,
     'show ui'
                         \Rightarrow true,
     'show in menu' => true,
     'query var'
                    => true,
                       \Rightarrow array( 'slug' \Rightarrow 'book' ),
     'rewrite'
     'capability type' => 'post',
     'has archive'
                         \Rightarrow true,
     'hierarchical'
                       => false,
     'menu position'
                       \Rightarrow null,
     'supports'
                       => array( 'title', 'editor', 'featured', 'excerpt', 'comments' )
 );
 register post type( 'book', $args );
ł
```

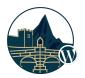

## Example of the <u>Books</u> post type

| 🔞 🕈 Plugins Dev Envir             | onment 📀 5 👎 3 🕂 New View Posts       |         |         | Howdy, darko 鵳          |
|-----------------------------------|---------------------------------------|---------|---------|-------------------------|
| 🚯 Dashboard                       | Books Add New                         |         |         | Screen Options 🔻        |
| 🖈 Posts                           | All (4)   Published (4)               |         |         | Search Posts            |
| <b>9</b> 3 Media                  | Bulk Actions  Apply All dates  Filter |         |         | 4 items                 |
| Pages                             | Title                                 | Genres  |         | Date                    |
| Comments 3     Books              | The Fellowship of the Ring            | Fantasy |         | Published<br>2019/10/01 |
| All Books<br>Add New              | The Notebook                          | Romance | 17703   | Published<br>2019/10/01 |
| Genres                            | Strangers on a Train                  | Crime   | <u></u> | Published<br>2019/10/01 |
| 🔊 Appearance 😰 Plugins            | The Godfather                         | Crime   |         | Published<br>2019/10/01 |
| 📥 Users                           | Title                                 | Genres  |         | Date                    |
| 🖋 Tools                           | Bulk Actions   Apply                  |         |         | 4 items                 |
| <b>L</b> Settings                 |                                       |         |         |                         |
| <ul> <li>Collapse menu</li> </ul> |                                       |         |         |                         |

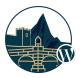

#### **Taxonomies**

A way to group the data, they can be registered like the post types with some differences.

By default WordPress registers **category(Categories)** and **post\_tag(Tags)** taxonomies

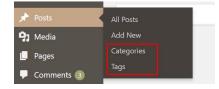

- Items in the specific taxonomy are called terms. Eg. Crime is term in the Genres taxonomy
- Once the taxonomy is registered successfully it will appear in the Post Type submenu and the term editor will be available out of the box. (No need to code the functionality for creating or deleting terms or assigning posts to specific terms in the taxonomy.)

https://codex.wordpress.org/Function\_Reference/register\_taxonomy

Example: **Books** can be grouped by **Genre**. In the next example we will see how we can register the **Genre** taxonomy to the **Books** post type.

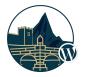

#### **Register the <u>Genre</u> Taxonomy**

```
add action( 'init', 'bl register genres', 0 );
function bl register genres() {
  $labels = array(
     'name'
                        => x( 'Genres', 'taxonomy general name', 'books-library' ),
                       => x( 'Genre', 'taxonomy singular name', 'books-library' ),
     'singular name'
                        => ( 'Search Genres', 'books-library' ),
    'search items'
                    => ( 'All Genres', 'books-library' ),
    'all items'
    'parent item' => ( 'Parent Genre', 'books-library' ),
     'parent item colon' => ( 'Parent Genre:', 'books-library' ),
     'edit item'
                    => ( 'Edit Genre', 'books-library' ),
    'update item' => ('Update Genre', 'books-library'),
                       => ( 'Add New Genre', 'books-library' ),
    'add new item'
     'new item name'
                       => ( 'New Genre Name', 'books-library' ),
     'menu name'
                        => ( 'Genre', 'books-library' ),
  );
  \$args = array(
    'hierarchical'
                      => true,
     'labels'
                       => $labels,
    'show ui'
                        \Rightarrow true,
    'show admin column' => true,
    'query var'
                      \Rightarrow true,
    'rewrite'
                     => array( 'slug' => 'genre' ),
  );
  register taxonomy( 'genre', array( 'book' ), $args );
ł
```

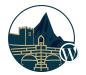

# **Example of the <u>Genres</u> editor**

| 🔞 🏦 Plugins Dev Er                         | ivironment 🖸 7 📮 3 🕂 New                                                                                                    |                      |             |         | Howdy, darko [   |
|--------------------------------------------|----------------------------------------------------------------------------------------------------|----------------------|-------------|---------|------------------|
| 🕜 Dashboard                                | Genres                                                                                                    |                      |             |         | Screen Options 🔻 |
| 🖈 Posts                                    |                                                                                                    |                      |             |         | Search Genres    |
| <b>9</b> ] Media                           | Add New Genre                                                                                                    | Bulk Actions   Apply |             |         | 3 items          |
| 📕 Pages                                    | Name                                                                                                    | Name                 | Description | Slug    | Count            |
| <ul><li>Comments 3</li><li>Books</li></ul> | The name is how it appears on your site.<br>Slug                                                                                       | Crime                | -           | crime   | 2                |
| All Books<br>Add New<br>Genres             | The "slug" is the URL-friendly version of the name. It is<br>usually all lowercase and contains only letters, numbers, and<br>hyphens. | Fantasy              | -           | fantasy | 1                |
| Appearance                                 | Parent Genre                                                                                                    | Romance              | _           | romance | 1                |
| 🖌 Plugins 😰<br>📥 Users                     | Assign a parent term to create a hierarchy. The term Jazz, for example, would be the parent of Bebop and Big Band.                     | Name                 | Description | Slug    | Count            |
| 🖋 Tools                                    | Description                                                                                                    | Bulk Actions   Apply |             |         | 3 items          |
| It Settings                                |                                                                                                    |                      |             |         |                  |
| <ul> <li>Collapse menu</li> </ul>          | The description is not prominent by default; however, some                                                                             |                      |             |         |                  |
|                                            | themes may show it.<br>Add New Genre                                                                                                   |                      |             |         |                  |

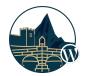

#### **Posts Metadata**

#### What is metadata and how it works?

Metadata in WordPress is way to store additional information about the **posts** that are stored in **wp\_posts** table. For example if we have post of the type <u>'book'</u> (wp\_posts.post\_type=**book**) we can add meta data like number of pages, author name, etc.

#### Where is the post metadata stored?

The metadata is stored in wp\_postmeta(meta\_id, post\_id, meta\_key, meta\_value) table

#### How to manage the post metadata?

The metadata is managed in the editor. There are multiple ways to add metaboxes, including:

- Official https://developer.wordpress.org/plugins/metadata/custom-meta-boxes/
- Carbon Fields / <u>https://github.com/htmlburger/carbon-fields</u>
- CMB2 / https://github.com/CMB2/CMB2
- ... a lot others like ACF, etc.

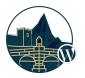

#### **Example using CMB2 Framework**

| 者 Plugins Dev En                                      | vironment 💽 7 📮 3 🕂 1                            | lew View Book                                                                                                    |                                                     |                                                       | Howdy, darko |
|-------------------------------------------------------|--------------------------------------------------|----------------------------------------------------------------------------------------------------|-----------------------------------------------------|-------------------------------------------------------|--------------|
| Dashboard                                             | Edit Book Add New                                | ]                                                                                                    |                                                     | Scre                                                  | en Options 🔻 |
| Posts                                                 | The Fellowship o                                 | f the Ring                                                                                                    |                                                     | Publish                                               |              |
| Media                                                 | Permalink: http://dev.test/b                     | ook/lotr-the-fellowship-of-the-ring/ Edit                                                                                                    |                                                     | Prev                                                  | view Changes |
| Pages<br>Comments 🗿                                   | 93 Add Media                                     |                                                                                                    | Visual Text                                         | P Status: Published Edit                              |              |
| Books                                                 | b i link b-quote                                 | del ins img ul ol li code more close tags                                                                                                    | ×                                                   | Visibility: Public Edit     Published on: Oct 1, 2019 | @ 00:02 Edit |
| Books<br>I New<br>Ire                                 | In ancient times the R<br>his own power so that  | One Ring to rule them all, One Ring to find them, One Ring to bring them all and in the darkeness bind them<br>In ancient times the Rings of Power were crafted by the Elven-smiths, and Sauron, The Dark Lord, forged the One Ring, filling it with<br>his own power so that he could rule all others. But the One Ring was taken from him, and though he sought it throughout Middle-earth, it<br>remained lost to him. After many ages it fell into the hands of Bilbo Baggins, as told in The Hobbit.<br>In a sleepy village in the Shire, young Frodo Baggins finds himself faced with an immense task, as his elderly cousin Bilbo entrusts the<br>Ring to his care. Frodo must leave his home and make a perilous journey across Middle-earth to the Cracks of Doom, there to destroy the<br>Ring and foil the Dark Lord in his evil purpose. |                                                     |                                                       | Update       |
| Appearance<br>Plugins ②<br>Users<br>Tools<br>Settings | In a sleepy village in<br>Ring to his care. Frod |                                                                                                    |                                                     |                                                       |              |
| Collapse menu                                         | Word count: 152                                  |                                                                                                    | Last edited by darko on October 1, 2019 at 11:14 am |                                                       |              |
|                                                       | Book Information                                 |                                                                                                    |                                                     | Featured Image                                        | *            |
|                                                       | Author                                           | J.R.R Tolkien<br>Enter the author of the book                                                                                                    |                                                     | J.R.R. JOLKIEN                                        |              |
|                                                       | Number of pages                                  | 423<br>Enter the number of pages of the book                                                                                                    |                                                     | FELLOWSHIP<br>THE RING                                |              |

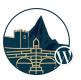

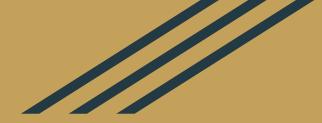

# Including CSS / JS Files the right way

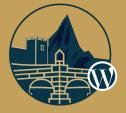

# How to include css/js files from plugin?

WordPress provides standardized way to include css/js scripts that ensures there aren't duplicates. For example if multiple plugins include jQuery there will be problems.

Use **wp\_enqueue\_script/wp\_enqueue\_style** to enqueue CSS and JS files that will be printed when the page is rendered.

The registered scripts/styles are printed with help of **wp\_head()** and **wp\_footer()** functions called in the theme **header.php** and **footer.php** files

```
add_action( 'wp_enqueue_scripts', 'bl_enqueue_scripts', 15 );
function bl_enqueue_scripts() {
    wp_enqueue_style( 'books-library', BL_URI . 'assets/style.css', null, BL_VERSION, 'all' );
    wp_enqueue_script( 'books-library', BL_URI . 'assets/script.js', array( 'jquery' ), BL_VERSION, true );
}
```

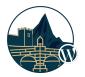

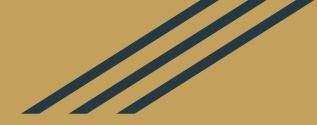

## **Shortcodes**

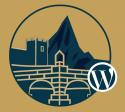

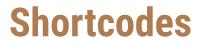

A **shortcode** is WordPress specific code that in background generates dynamic content which replaces the shortcode itself.

By default WordPress registers the **[gallery]** shortcode that can be used to display the images uploaded to the post

In our case we will register shortcode that displays the books [books library total=6]

**Note:** In the Git repository of the plugin this shortcode is extended to support querying by genre [books\_library\_extended total=6 genre=fantasy]

https://github.com/gdarko/books-library/blob/master/includes/shortcodes.php

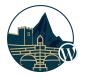

#### **Creating our first shortcode [books\_library]**

```
add_shortcode( 'books_library', 'books_library' );
```

```
function books_library( $args ) {
```

\$atts = shortcode\_atts( array('total' => 5), \$args ); // Combine user defined parameters with defaults

```
// Retrieve the Book posts
$books = get posts( array(
  'posts per page' => $args['total'],
  'post type' => 'book',
  'post status' => 'publish',
  'orderby' => 'date',
  'order'
                   \Rightarrow 'DESC',
));
// Output the books
if (count(\protect{sbooks}) > 0) {
  $output = '';
  foreach ( $books as $book ) {
     $output .= '<a href="' . get permalink( $book ) . '">' . $book->post title . '</a>';
   }
  $output .= '';
} else {
  $output = ( 'No books found', 'books-library' );
}
return $output;
```

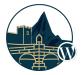

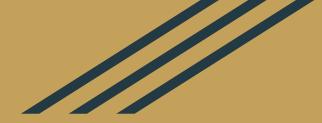

## **GOOD PRACTICES**

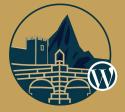

# Don't just do it, Do it right!

1. Do not trust the user input. Always: validate, sanitize, escape!

WordPress comes with pre-made functions for those purposes: <a href="https://developer.wordpress.org/themes/theme-security/data-sanitization-escaping/">https://developer.wordpress.org/themes/theme-security/data-sanitization-escaping/</a>

- 2. Make use the of the WordPress built-in apis for better compatibility.
  - Use HTTP API instead of curl\_init() function. Eg: wp\_remote\_request() https://developer.wordpress.org/plugins/http-api/
  - **Object Cache** for in-memory caching (useful when using Redis in combination with the Redis plugin <u>https://codex.wordpress.org/Class\_Reference/WP\_Object\_Cache</u>)
  - Transients API for persistent caching <u>https://codex.wordpress.org/Transients\_API</u>
  - Settings API for creating admin screens <u>https://codex.wordpress.org/Settings\_API</u>
  - **Options API** for storing key/value options persistently in the db <u>https://codex.wordpress.org/Options\_API</u>

Complete list of all native APIs: <u>https://codex.wordpress.org/WordPress\_API%27s</u>

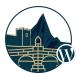

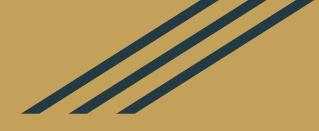

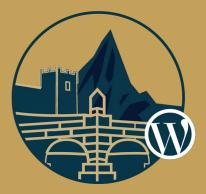

# Thanks for your attention! Any questions?

Presentation available on dg.mk/wcskp19